## **C5-01**

# *VNanotec®*

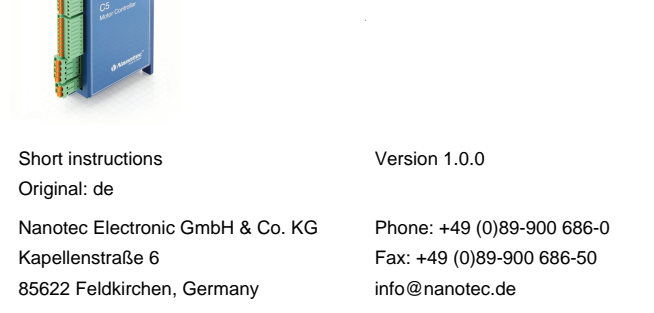

#### **Introduction**

The C5 is a controller for the open loop operation of stepper motors. The C5 is delivered preconfigured in clock-direction mode. Via DIP switches, you can also use the analog velocity mode without any additional programming.

This document describes the installation and commissioning of the controller.You can find the detailed documentation for the product on the Nanotec website **[us.nanotec.com](http://www.nanotec.de)**. The short instructions do not replace the technical manual oft he product.

Under no circumstances may a Nanotec product be integrated as a safety controller in a product or construction. All products containing a component part manufactured by Nanotec must, upon delivery to the end user, be provided with corresponding warning notices and instructions for safe use and safe operation. All warning notices provided by Nanotec must be passed on directly to the end user

## **Copyright, marking and contact**

Copyright © 2013 – 2018 Nanotec® Electronic GmbH & Co. KG. All rights reserved.

 $C \in$ 

#### **Intended use**

The C5 controller is used to control stepper motors and is designed for use under the approved **[Environmental conditions](#page-0-0)**.

Any other use is considered unintended use.

- Persons who have appropriate training and experience in work with motors and their control.
- Persons who are familiar with and understand the content of this technical manual.
- Persons who know the applicable regulations

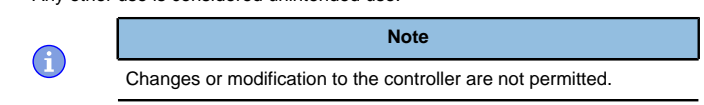

#### **Warranty and disclaimer**

Nanotec produces component parts that are used in a wide range of industrial applications. The selection and use of Nanotec products is the responsibility of the system engineer and end user. Nanotec accepts no responsibility for the integration of the products in the end system.

- Fault of the controller due to excitation voltage of the motor.
- Voltage peaks during operation may damage the controller.
- Install suitable circuits (e.g., charging capacitor) that reduce voltage peaks.

- There is no polarity reversal protection. • Polarity reversal results in a short-circuit between supply voltage
- and GND (earth) via the power diode. • Install a line protection device (fuse) in the supply line.

- The device contains components that are sensitive to electrostatic discharge.
- Improper handling can damage the device.
- Observe the basic principles of ESD protection when handling the device.

Our general terms and conditions apply: **[en.nanotec.com/service/general](https://de.nanotec.com/service/agb/)[terms-and-conditions/](https://de.nanotec.com/service/agb/)**.

#### **Specialist staff**

Only specialists may install, program and commission the device:

## **EU directives for product safety**

- The following EU directives were observed:
- RoHS directive (2011/65/EU, 2015/863/EU)
- EMC directive (2014/30/EU)

## **Other applicable regulations**

In addition to this technical manual, the following regulations are to be observed:

- Accident-prevention regulations
- Local regulations on occupational safety

## **Safety and warning notices**

 $\bigodot$ 

 $\bigoplus$ 

 $\bigoplus$ 

 $\bigodot$ 

## **Note**

- Damage to the controller.
- Changing the wiring during operation may damage the controller. • Only change the wiring in a de-energized state. After switching off, wait until the capacitors have discharged.

## **Note**

## **Note**

## **Note**

## **Technical details and pin assignment**

#### <span id="page-0-0"></span>**Environmental conditions**

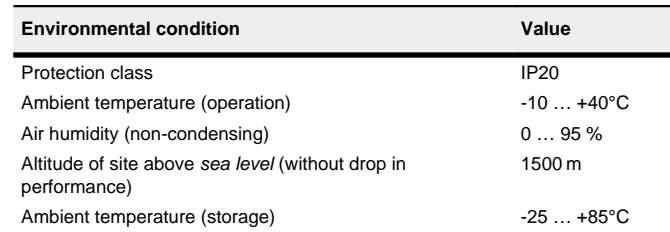

## **Electrical properties and technical data**

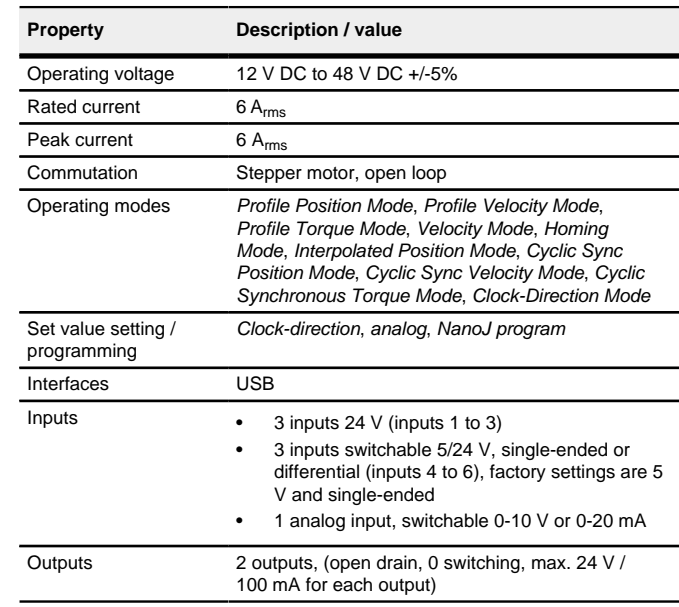

The controller also offers you the possibility to switch special drive modes on/off via the DIP switch. You can thereby control the motor directly via the inputs (analog input/clock-direction). See chapter **[Special drive modes \(clock](#page-1-0)[direction and analog speed\)](#page-1-0)** for details.

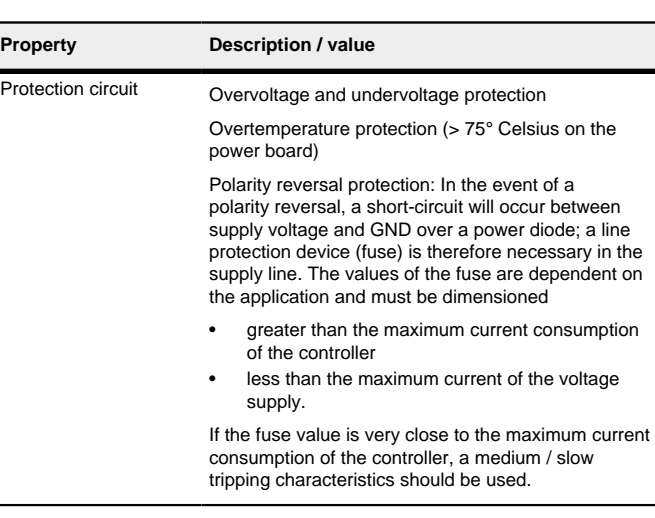

#### **Dimensioned drawings**

**Proper** 

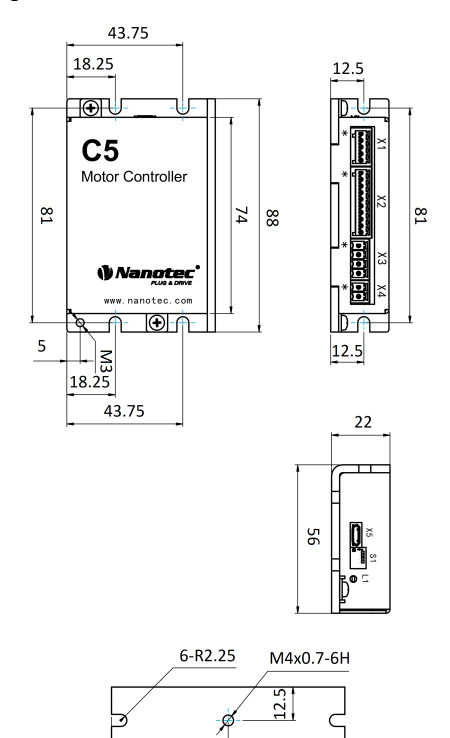

#### **Overtemperature protection**

Above a temperature of approx. 75°C on the power board (corresponds to 65– 72°C outside on the cover), the power part of the controller switches off and the error bit is set . After cooling down and confirming the error , the controller again functions normally.

## **LED signaling**

## **Power LED**

## **Normal operation**

In normal operation, the green power LED L1 flashes briefly once per second.

#### **Case of an error**

If an error has occurred, the LED turns red and signals an error number. The following table shows the meaning of the error numbers.

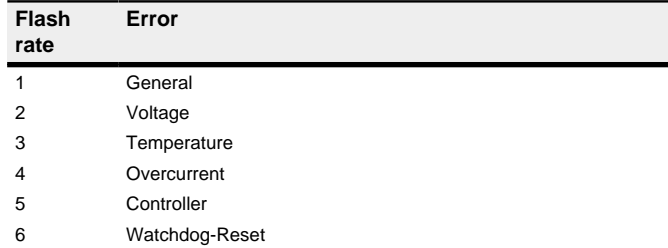

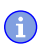

**Note** For each error that occurs, a more precise error code is stored in object **1003**h.

## **Pin assignment**

Pin 1 is marked with an asterisk "\*".

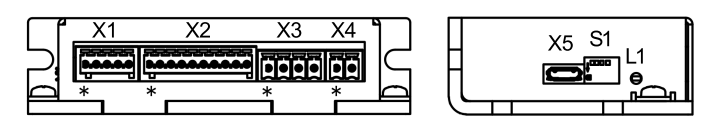

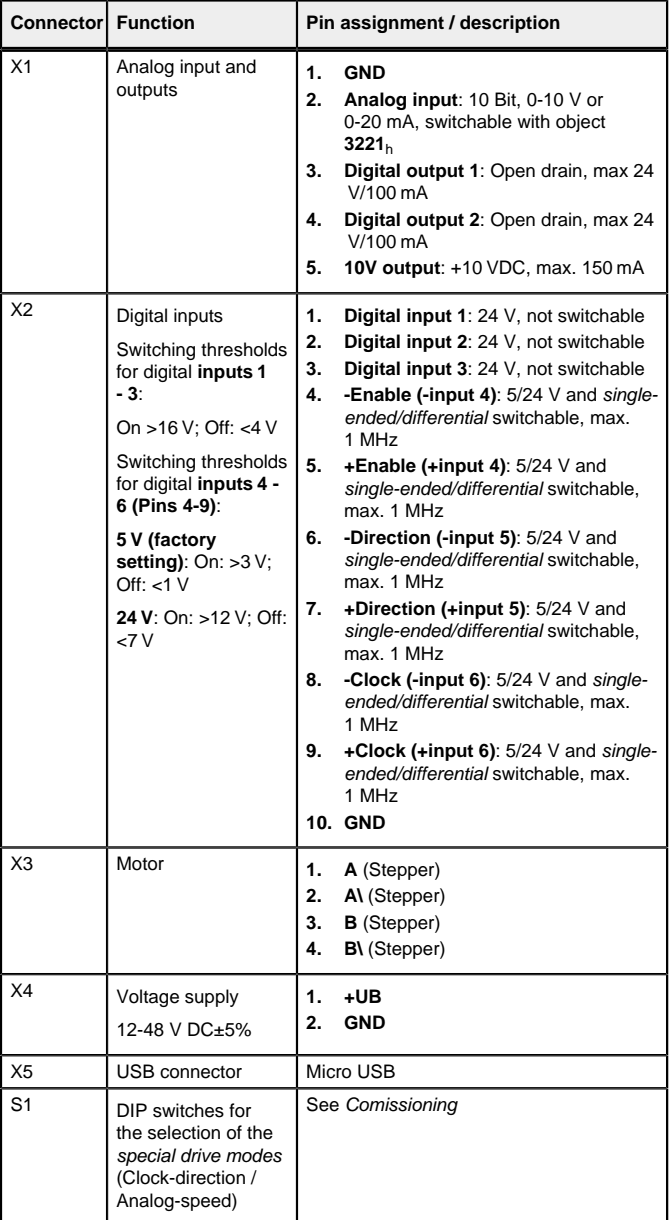

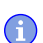

- **Note**
- EMC: For a DC power supply line longer than 30 m or when using the motor on a DC bus, additional interference-suppression and protection measures are necessary.
- An EMI filter is to be inserted in the DC supply line as close as possible to the controller/motor.
- Long data or supply lines are to be routed through ferrites.

## **Commissioning**

The Plug & Drive Studio software offers you an option for performing the configuration and adapting the controller to the connected motor. You can find further information in document Plug & Drive Studio: Quick Start Guide at **[us.nanotec.com](http://www.nanotec.de)**.

Observe the following note:

#### **Note**

- EMC: Current-carrying cables particularly around supply and motor cables – produce electromagnetic alternating fields.
- These can interfere with the motor and other devices. Nanotec recommends the following measures:
- Use shielded cables and earth the cable shielding on both ends over a short distance.
- Use cables with cores in twisted pairs.
- Keep power supply and motor cables as short as possible.
- Earth motor housing with large contact area over a short distance.
- Lay supply, motor and control cables physically separate from one another.

## **Configuration**

#### **General**

The following options are available for configuring the controller:

#### **Configuration file**

If the controller is connected to a PC via a USB cable, the controller behaves like a removable storage device. No further drivers are required

This file can be saved to the controller via the USB connection. For further information, read chapters **[USB connection](#page-1-1)** and **[Configuration file](#page-1-2)**.

## **NanoJ program**

Three files are displayed: the configuration file ( $cfg.txt$ ), the NanoJ program (vmmcode.usr) and the information file (info.bin), where the serial numbers and firmware version of the product can be found.

This program can be programmed, compiled and then transferred to the controller with NanoJ via USB. NanoJ is integrated in the Plug & Drive Studio software. You can find further information in document Plug & Drive Studio: Quick Start Guide at **[us.nanotec.com](http://www.nanotec.de)**.

After connecting to a voltage supply, the controller reads out the configuration in the following order:

The cfg.txt configuration file is used to preset values for the object dictionary to a certain value during startup. This file uses a special syntax to make accessing the objects of the object dictionary as easy as possible. The controller evaluates all assignments in the file from top to bottom.

- **1.** The configuration file is read out and processed.
- **2.** The DIP switches for selecting the special drive modes is/are read out and used as configuration. See chapter **[Special drive modes \(clock-direction](#page-1-0) [and analog speed\)](#page-1-0)**.
- **3.** The NanoJ program is started.

## <span id="page-1-1"></span>**USB connection**

To be able to connect the controller with Plug & Drive Studio via the virtual COM port mit verbinden zu können, insert the following line:

You can thereby store the configuration file or the NanoJ program on the controller. The voltage supply of the controller must also be connected during USB operation.

Set object 3202<sub>h</sub>:00 to the value "8" (activate current reduction while at a standstill in open loop mode):

#### <span id="page-1-2"></span>**Configuration file**

## **General**

## **Reading and writing the file**

How to access the file:

- **1.** Connect and switch on the voltage supply.
- **2.** Connect the controller to your PC using the USB cable.
- **3.** After the PC has detected the device as a removable storage device. navigate in the Explorer to the directory of the controller. File  $cfg.txt$  (for a PD4C, the file is named  $pdefect$   $ext)$  is stored there.
- **4.** Open this file with a simple text editor, such as Notepad or Vi. Do not use any programs that use markup (LibreOffice or similar).

## **Tip**

2102:00=0x190001

 $DDAC=1$ 

- After you have made changes to the file, proceed as follows to apply the changes:
- **1.** Save the file if you have not yet already done so.
- **2.** Disconnect the USB cable from the controller.
- **3.** Disconnect the voltage supply from the controller for approx. 1 second until the power LEDs stop flashing.
- **4.** Reconnect the voltage supply. When the controller is now restarted, the values in the configuration file are read out and applied.

The maximum speed can be changed between 100 rpm and 1000 rpm. If a different speed is necessary, it can be set using the scaling factor (object **604C**<sup>h</sup> subindices  $01<sub>h</sub>$  and  $02<sub>h</sub>$ ).

#### **Structure of the configuration file**

## **Comments**

Lines that begin with a semicolon are ignored by the controller

## **Assignments**

Values in the object dictionary can be set with the following syntax:

You must connect the enable input and the analog input. Half of the maximum analog voltage corresponds to the speed 0. If the voltage drops below half, the speed increases in the negative direction. If the speed rises above half, the speed increases likewise in the positive direction. The dead zone here extends from  $U_{\text{max}}/2 \pm 20$  mV.

<Index>:<Subindex>=<Value>

#### **Example**

Set object  $2031_h:00$  (rated current) to the value "258 $h$ " (600 mA):

2031:00=0x258

3202:00=8

Set object  $2057<sub>h</sub>$ :00 to the value "512" and object  $2058<sub>h</sub>$  to the value "4" (quarter step step mode in clock-direction mode):

2057:00=512

2058:00=4

#### **Setting the motor data**

Prior to commissioning, the motor controller requires a number of values from the motor data sheet.

- Number of pole pairs: Object **2030**h:00h (pole pair count) The number of motor pole pairs is to be entered here. With a stepper motor, the number of pole pairs is calculated using the step angle, e.g.,  $1.8^{\circ}$  = 50 pole pairs, 0.9°  $= 100$  pole pairs (see step angle in motor data sheet).
- Setting the motor current / motor type:
- Stepper motor only: Object **2031**h:00h: Rated current (bipolar) in mA (see motor data sheet)
- ‣ Object **2031**h:00h: Rated current (bipolar) in mA (see motor data sheet)
- ‣ Object **3202**h:00h (Motor Drive Submode Select): Defines motor type stepper motor, activates current reduction on motor standstill: 0000008h.
- ‣ Object **2037**h (Open Loop Current Reduction Value/factor): the root mean square is specified to which the rated current is to be reduced if current reduction is activated in Open Loop.

## <span id="page-1-0"></span>**Special drive modes (clock-direction and analog speed)**

You have the possibility to control the motor directly via the clock and direction input or the analog input by activating the special drive modes. Digital input 4 serves here as an enable.

**Activation**

You can configure the controller via the DIP switches on the rear side and choose one of the special drive modes.

The configuration via the DIP switches is activated on delivery, you can completely deactivate it by inseting this line in the configuration file:

#### dd4c=1

The following graphic shows the position of the switches on delivery.

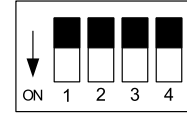

Following combination of the switches are possible (switch 4 has no function):

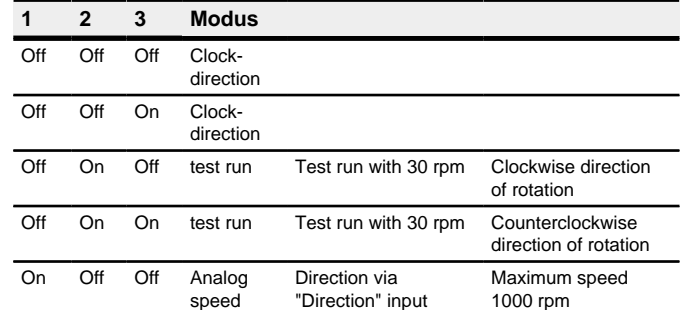

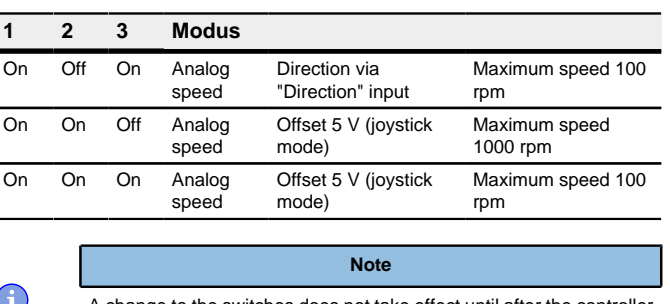

A change to the switches does not take effect until after the controller is restarted.

#### **Clock-direction**

The controller internally sets the operating mode to **clock-direction**. You must connect the enable, clock and direction inputs .

#### **Analog speed**

The controller internally sets the operating mode to **Velocity**. To preset the speed, the voltage on the analog input is used and the corresponding target speed is written in **6042**h.

#### **Maximum speed**

## **Computation of the analog voltage**

There are two modes for calculating the analog input voltage.

#### **Normal mode**

You must connect the enable, direction and analog inputs. The maximum analog voltage corresponds to the maximum speed. The direction is preset here via the direction input. There is a dead zone from 0 V to 20 mV in which the motor does not move.

#### **Joystick mode**

#### **Test run with 30 rpm**

The motor rotates at 30 rpm if the enable input is set.